#### АВТОНОМНАЯ НЕКОММЕРЧЕСКАЯ ОРГАНИЗАЦИЯ ВЫСШЕГО ОБРАЗОВАНИЯ **«УНИВЕРСАЛЬНЫЙ УНИВЕРСИТЕТ»**

# **UNIVERSAL UNIVERSITY**

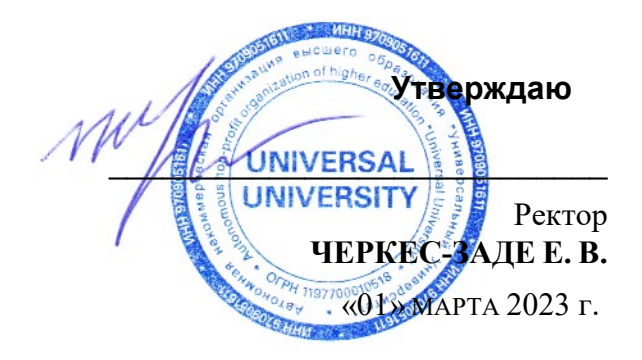

# **ФОНД ОЦЕНОЧНЫХ СРЕДСТВ по дисциплине**

## Цифровая культура

Уровень высшего образования: **Бакалавриат**

Направление подготовки: **38.03.02 Менеджмент**

Направленность (профиль) подготовки: **Менеджмент и маркетинг в** 

Квалификация (степень): **Бакалавр**

Форма обучения: **Очная**

Срок освоения по данной программе: **4 года** 

**креативных индустриях** 

#### Формы и оценочные материалы текущего контроля успеваемости, и  $1.$ промежуточной аттестации

В процессе и по завершению изучения дисциплины оценивается формирование у студентов следующих компетенций:

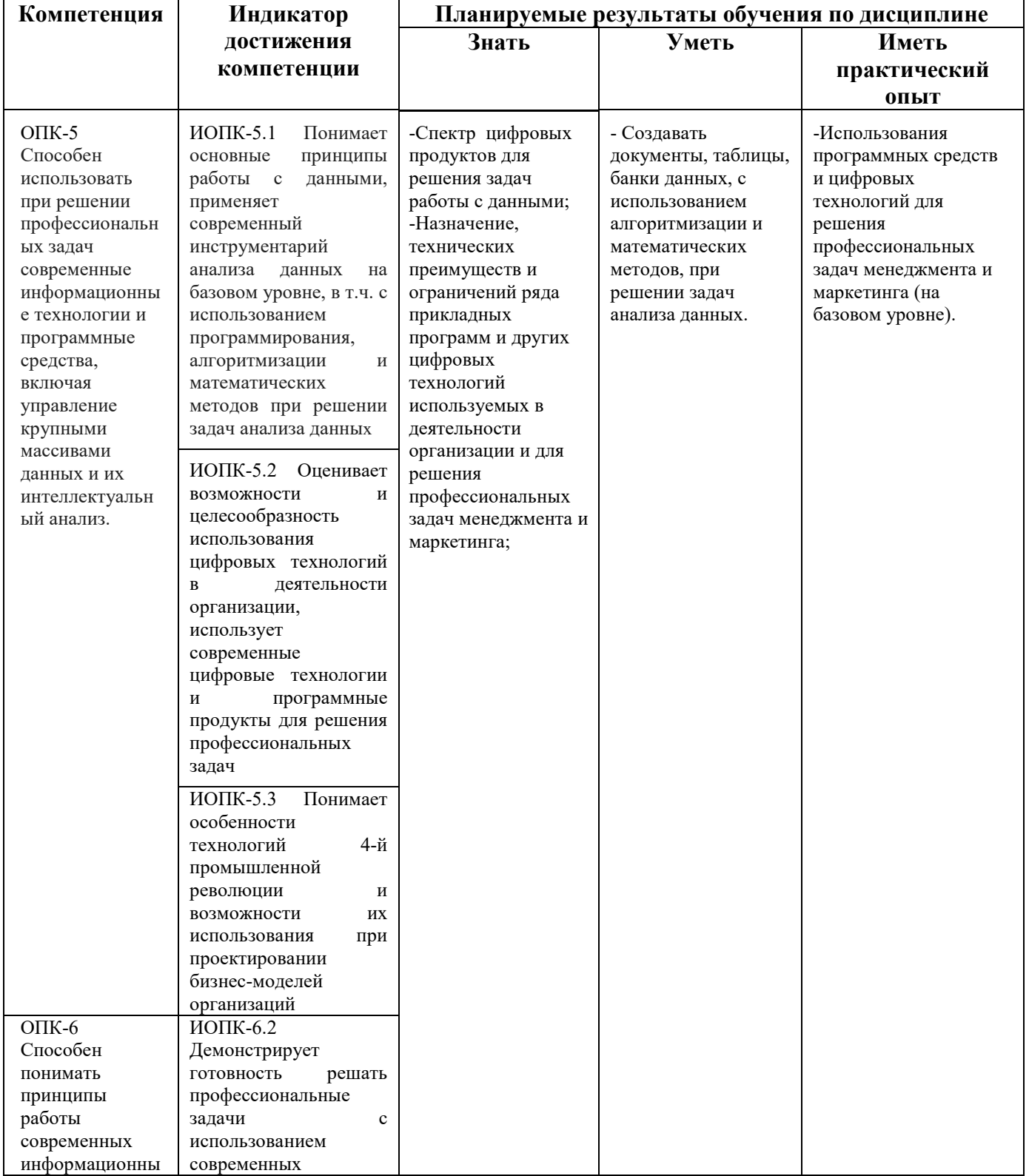

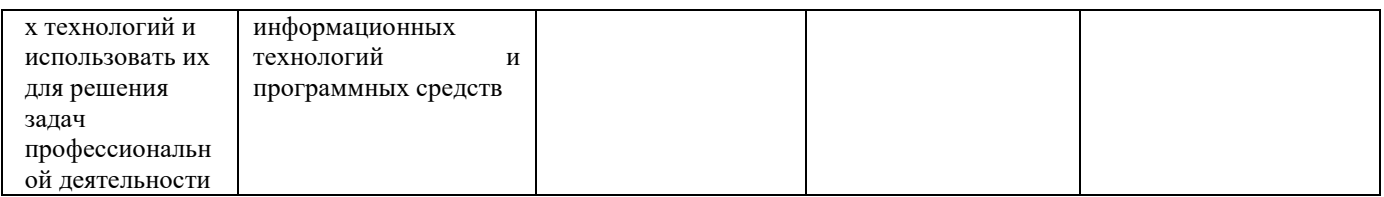

#### 1.1. Текущий контроль успеваемости

Текущий контроль успеваемости осуществляется путем оценки результатов выполнения заданий практических (семинарских), самостоятельной работы. предусмотренных учебным планом и посещения занятий/ активность на занятиях.

качестве оценочных средств текушего контроля <sub>R</sub> успеваемости предусмотрены:

Устный опрос

Практическое задание для выполнения в классе  $\bullet$ 

#### Примеры вопросов для устного опроса:

1. Какие технические параметры ПК являются для вас наиболее значимыми? Какой ПК вам понадобится для начала вашей профессиональной карьеры, какими параметрами он должен обладать и с какой целью?

2. Правила хранения и передачи информации для обеспечения целостности и конфиденциальности.

3. Правила поведения в социальных сетях.

4. Правила поведения в цифровых видеоканалах

5. Владение какими прикладными программ необходимо маркетологу для успешного трудоустройства?

6. Владение какими типами прикладных программ потребуется маркетологу в 2025 году? 2030 году?

7. Являются ли навыки программирования частью цифровой грамотности?

8.В какой степени и для каких нужд навыки программирования требуются маркетологу и управленцу?

### Примеры Практических заданий для выполнения в классе:

 $1.$ Разархивируйте присланный вам преподавателем по электронной почте документ.

Создайте новый документ в формате Ворд, включите в него изображения-2. иллюстрации, взятые из Интернета, заархивируйте его и вышлите в формате zip на адрес координатора вашего курса.

Подберите данные по предложенной теме, соберите их в таблицу Эксель,  $\mathcal{F}$ создайте диаграмму и график. Презентуйте данные своим однокурсникам, подкрепляя свои выводы визуальными данными. Обоснуйте выбор типа диаграммы и графика.

Примерные темы для мини-исследования и презентации данных в динамике за 5 лет:

\*Страны - крупнейшие производители кофе-бобов (топ 5).

\*Крупнейшие страны-потребители кофе (топ 5),

\*Страны мира по количеству населения (топ 5),

\*Крупнейший страны по добыче нефти (топ 5).

#### Приблизительные примеры домашнего задания:

С помощью приложения Microsoft Excel создайте файл.. На Листе 1 создать и заполнить таблицу, приведенную ниже.В столбцах с [2] по [5], [7] установить денежный формат в рублях. В пустых ячейках таблицы с помощью стандартных средств MS Excel произвести вычисления.

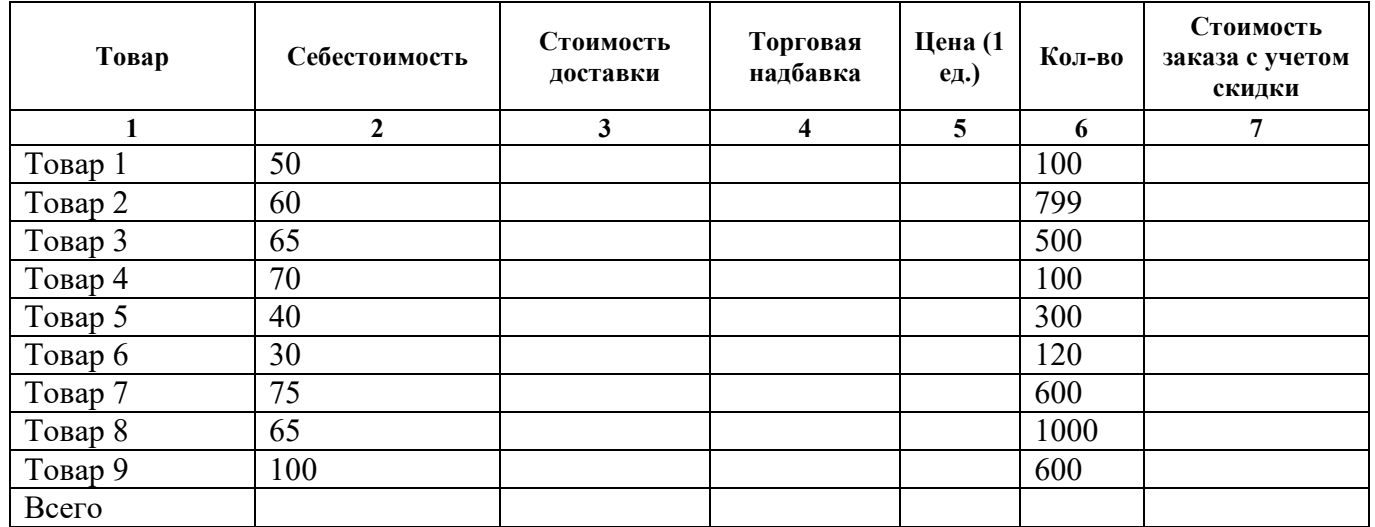

\*Стоимость доставки составляет 5% от себестоимости.

\*Торговая надбавка составляет 35% от себестоимости

\*Скидка 7% начисляется, если количество товаров превышает 100 единиц.

\*На листе 2 построить гистограмму отображающую стоимость заказа каждого товара, установить для неё подписи данных, легенда сверху и содержит названия товаров.

#### **Описание показателей и критериев оценивания**

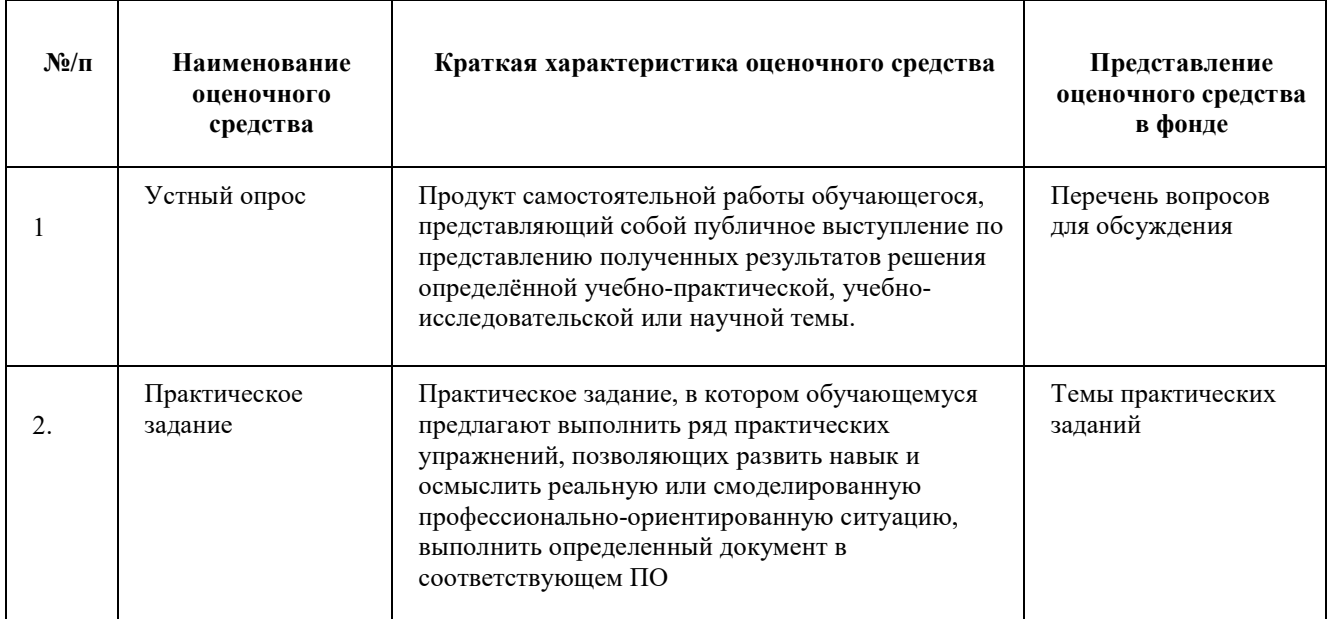

Тестовое задание, состоящее из вопросов, отражающих знание терминологии, концепций, алгоритма работы в ПО, знание и понимание особенностей ПО, применения навыков для создания цифровых документов и презентаций

## **Описание шкал оценивания**

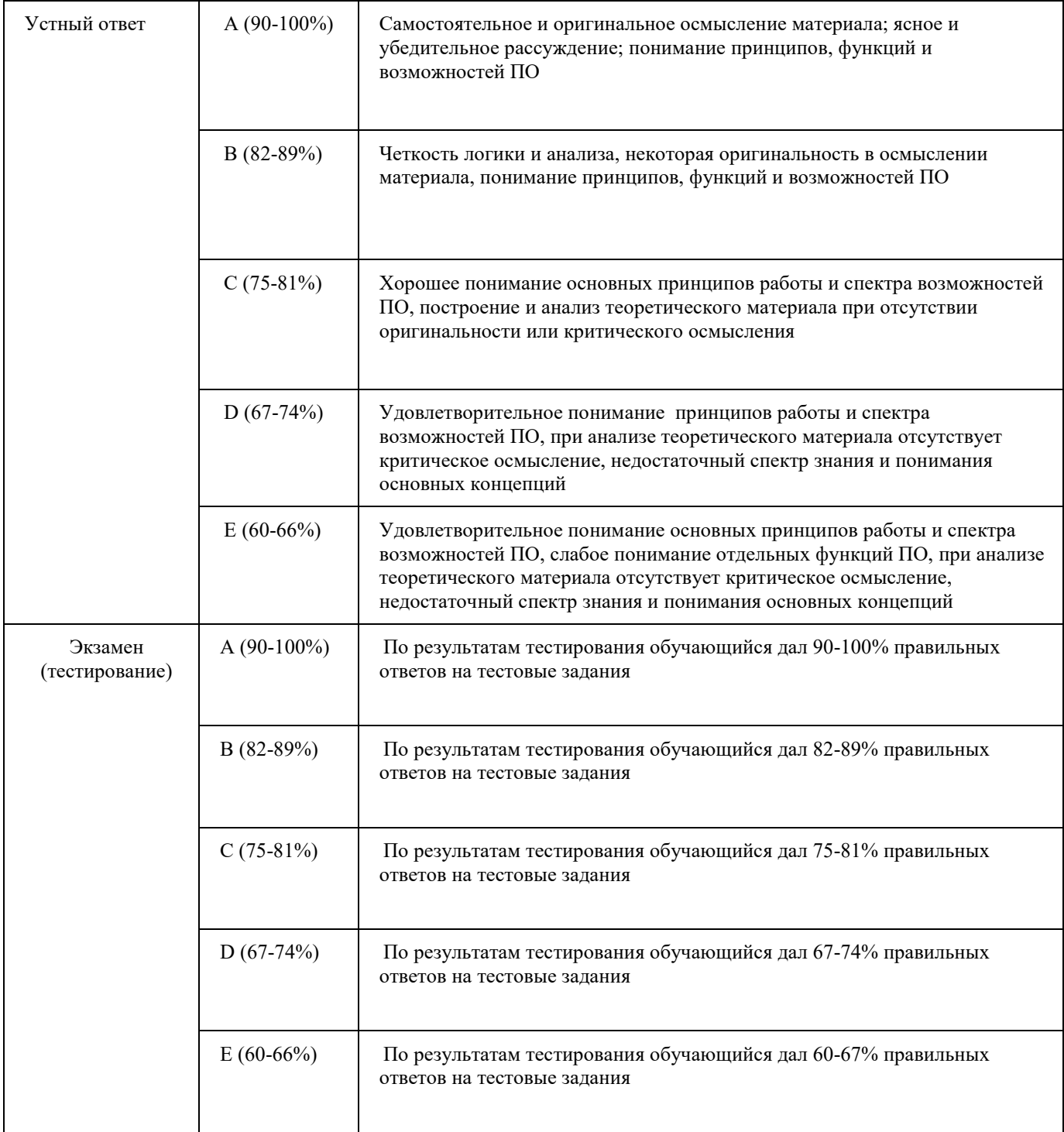

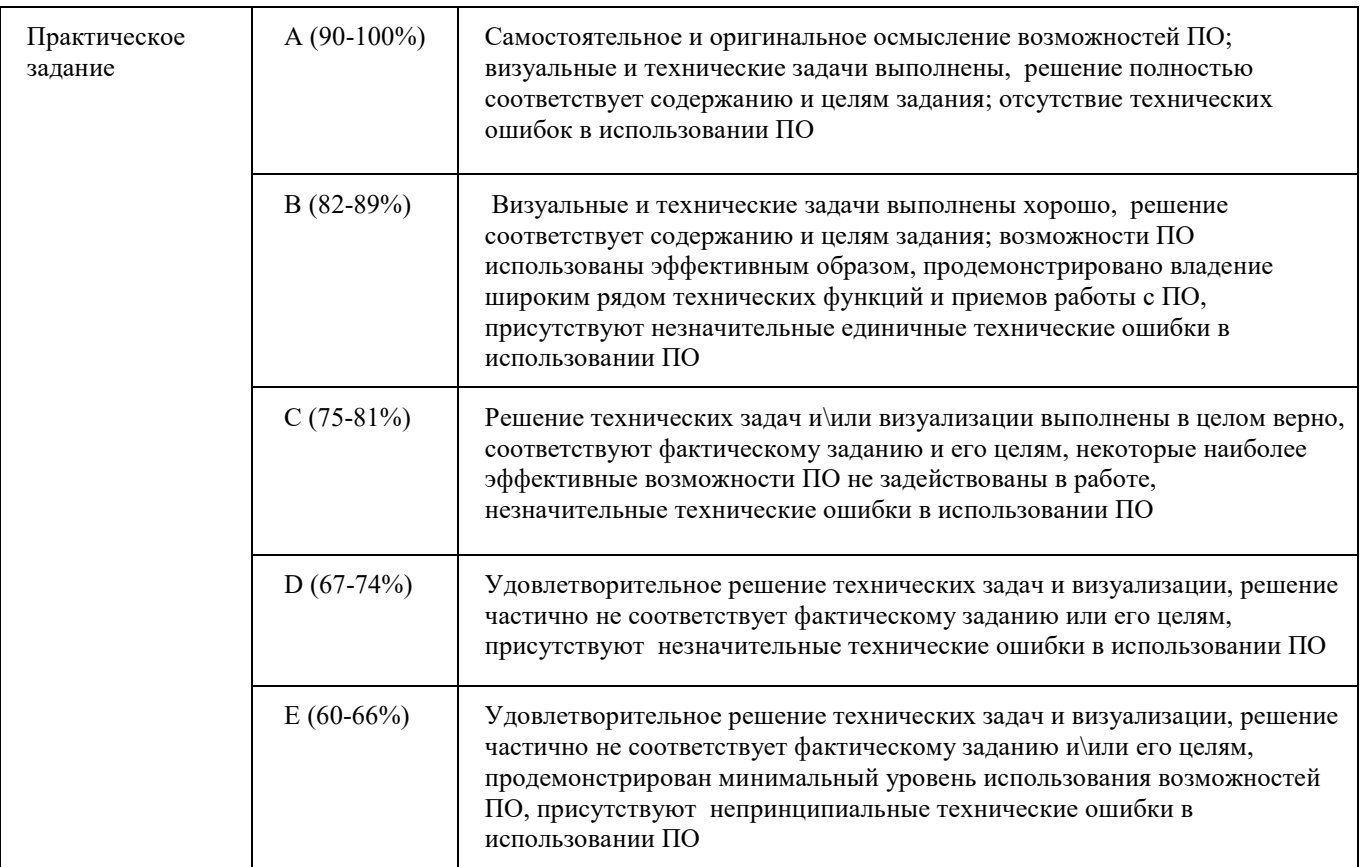

### 1.2. Промежуточная аттестация

Промежуточная аттестация осуществляется в форме экзамена

 $\mathbf{B}$ качестве средств, используемых промежуточной на аттестации предусматривается:

Устный опрос.

#### $1.3.$ Типовые задания для проведения промежуточной аттестации (примеры вопросов для устного опроса)

Понятия цифровой грамотности, компьютерной грамотности, ИКТ-1. грамотности. Единицы хранения, измерения и представления информации.

Аппаратное обеспечение компьютерной системы. Принципы выбора ПК. 2.

Программное обеспечение компьютерной системы. Принципы выбора  $\mathcal{E}$ оболочки. Типы и виды прикладных программ.

Windows. Работа с окнами программ. Стандартные приложения.  $\overline{4}$ . Архивация данных. Антивирусные программы.

Windows. Работа с файлами и папками. Принципы построения системы 5. хранения файлов. Буфер обмена. Программы Проводник, Мой Компьютер, Корзина.

Текстовый процессор MS Word. Окно программы, режимы просмотра 6. документа. Параметры страницы. Настройка масштаба. Настройка панелей инструментов. Особенности этих операций в текстовом редакторе Гугль.

MS Word. Форматирование текста (шрифт, абзац, стиль, границы и  $7<sup>7</sup>$ заливка, буквица). Особенности этих операций в текстовом редакторе Гугль.

8. MS Word. Работа со списками. Использование табуляции. Многоколончатый текст. Особенности этих операций в текстовом редакторе Гугль. Функция перевода Гугль.

9. MS Word. Работа с таблицами. Особенности этих операций в текстовом редакторе Гугль.

10. MS Word. Создание оглавлений, вставка сносок, перекрестных ссылок и названий объектов. Колонтитулы. Особенности этих же операций в текстовом редакторе Гугль.

11. MS Excel. Адресация ячеек. Типы данных. Форматирование информации. Работа с ячейками, строками, столбцами и листами рабочей книги. Особенности этих операций в Гугль таблицах.

12. MS Excel. Использование формул в расчетах. Автосуммирование и Автозаполнение. Функции. Особенности этих операций в Гугль таблицах.

13. MS Excel. Создание и редактирование диаграмм. Особенности этих операций в Гугль таблицах.

14. MS Excel. Сортировка и фильтрация. Итоги. Сводные таблицы и диаграммы. Особенности этих операций в Гугль таблицах.

15. Основные принципы визуализации данных.

16. Средство разработки презентаций PowerPoint. Параметры демонстрации. Анимация. Особенности подобных операция в Гугль слайдах.

17. Средство разработки презентаций PowerPoint. Примеры экспорта изображений и таблиц из форматов MS Word и MS Excel. Особенности подобных операция в Гугль слайдах.

18. Средство разработки презентаций PowerPoint. Визуализация организационных \ иерархических структур. Особенности подобных операций в Гугль слайдах.

19. Основные принципы создания композиции слайда для деловых презентаций.

20. Типология, принципы выбора шрифтов и их соотнесение с целями коммуникации в презентациях PowerPoint, деловых записках в MS Word, представлении данных для отчетов в формате MS Excel .

21. Принципы выбора цвета для презентаций в их связи с кросс-культурным контекстом и другими особенностями аудитории.

22. Особенности создания документов и работы с таблицами Google.

23. Особенности создания и работы с текстовыми документами Google.

24. Особенности создания и работы со слайдами Google.

25. Основные принципы и методы защиты информации в цифровой среде.

26. Содержание понятий "этика", "цифровая гигиена", "информационная гигиена".

27. Основные нормы поведения при общении в социальных сетях

28. Этика поведения при общении в цифровых видеоканалах

### **2. Критерии оценки по дисциплине**

**Шкала соответствия оценок**

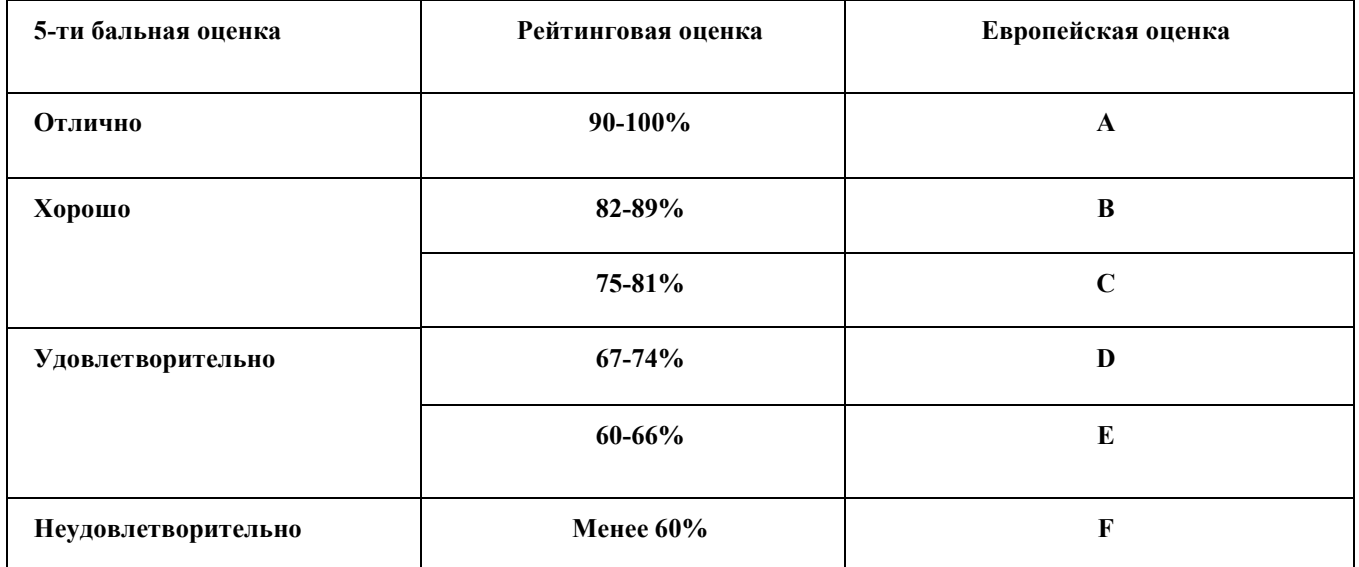

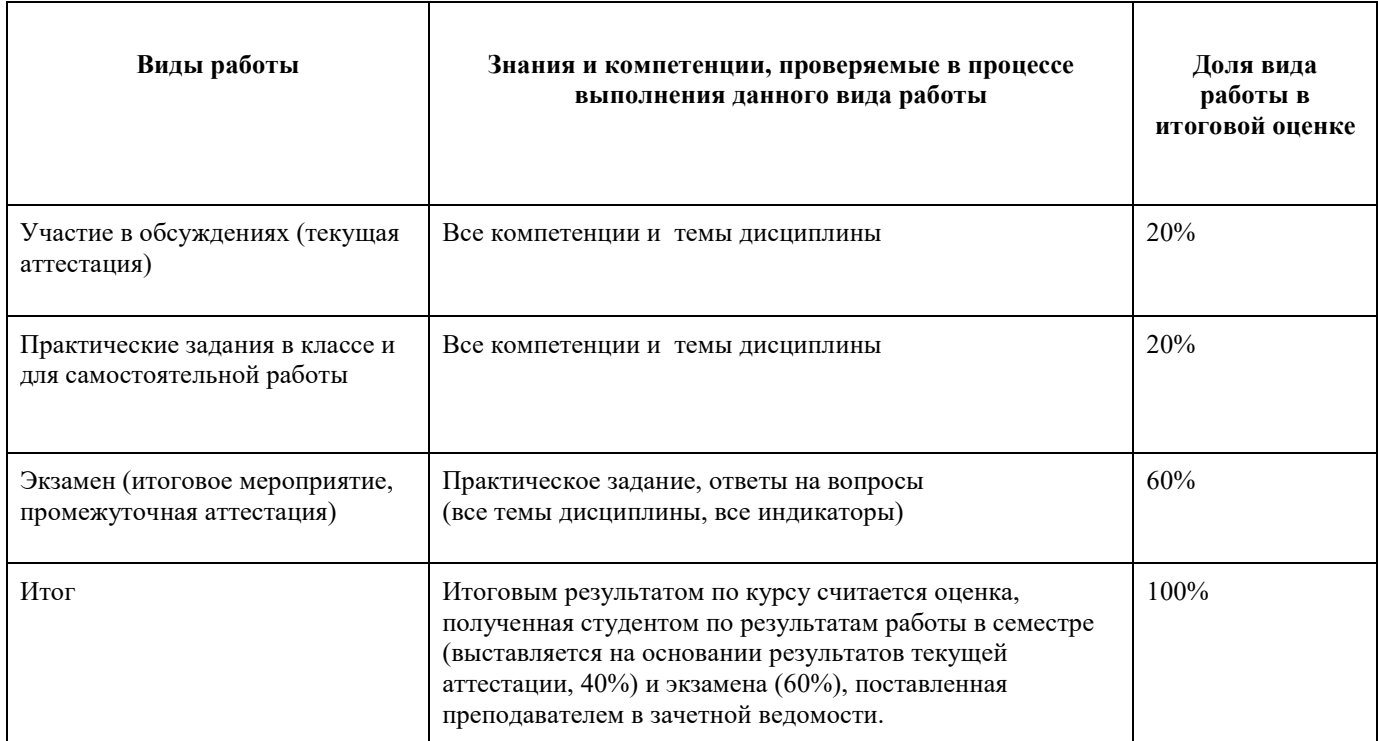